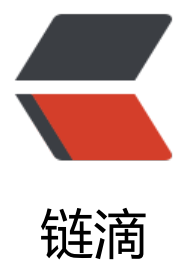

# Centos8 安装 Doc[ker 后](https://ld246.com)容器端口无法访问

- 作者: dengwentong
- 原文链接:https://ld246.com/article/1585805255477
- 来源网站:[链滴](https://ld246.com/member/dengwentong)
- 许可协议:[署名-相同方式共享 4.0 国际 \(CC BY-SA 4.0\)](https://ld246.com/article/1585805255477)

# **Centos8安装Docker后容器端口无法访问**

从CentOS 官方发行了CentOS 8 后, 安装了几个工具。其中Docker安装后, Docker内容器, 在防 墙关闭状态无法访问、firewalld 防火墙端口规则开放依然无法访问。处理下,作如下记录。

# **检查iptables**

接下来会清除iptables现有规则, 如果你一直使用的是 firewalld来管理你的防火墙, 就没必要查看现 的iptbales规则了。

iptabels -L

# **关闭firewalld和docker服务**

systemctl stop firewalld docker

# **清除现有防火墙规则**

由于docker启动容器时会在iptables中添加规则,我们先把原来

iptables -P INPUT ACCEPT

#### **先放行规则,非常重要!**

否则22端口也就是你的SSH服务可能再也连不上了。

清除所有规则

iptables -F

### **开启端口转发**

### **1、开启内核IP地址转发功能**

首先查看内核是否开启IP地址转发功能

cat /proc/sys/net/ipv4/ip\_forward

返回为1已开启,返回0则需要手动开一下。

复制到终端上!以root用户身份执行

echo "1" >> /etc/sysctl.conf

使更改立即生效

sysctl -p

### **2、防火墙放行IP地址转发**

现在将firewalld服务启动

systemctl start firewalld

默认情况下 firewalld会禁止转发流量, 可以执行 firewall-cmd --query-masquerade查看状态, 应 是no,请执行下面的命令开启转发。

永久开启IP地址转发

firewall-cmd --add-masquerade --permanent

重载防火墙规则,使之生效

firewall-cmd --reload

### **启动Docker服务**

现在可以启动docker服务检查容器网络是否正常。

systemctl start docker

docker run -it --rm centos:latest ping baidu.com

额外要注意的一点是,如果你防火墙屏蔽了 icmp的 echo-request请求,也就是我们说的禁止Ping 那么在容器中Ping别人及其的时候也会被主机防火墙拦截下来,Ping不通的哦。如果Ping不通可以 用 curl www.baidu.com看看能不能访问得到百度页面,这样检测。

End Thanks!